# **CASPER Reports**

#### Stacey Bryan RN, BSN, RAC-CT State RAI Coordinator MO Department of Health & Senior Services October 2020

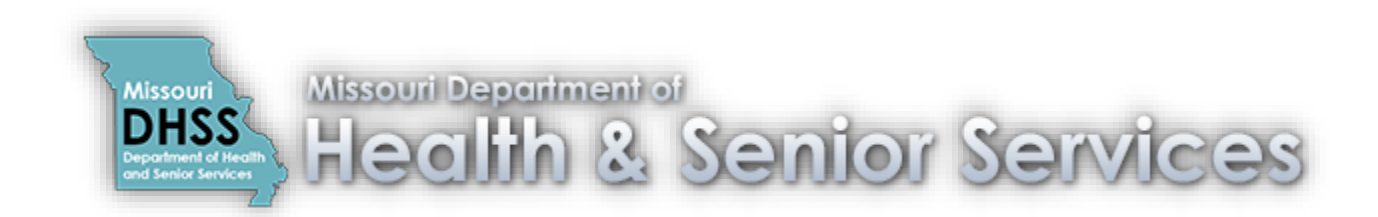

### **CASPER**

#### (**Certification and Survey Provider Enhanced Reports**)

- QIES (Quality Improvement and Evaluation System) is the CMS National Reporting Database.
- CASPER is a part of QIES where you can request and/or retrieve reports.
- People who can access CASPER include but is not limited to MDS Coordinators, Administrators, Directors of Nursing, QA Nurses and Corporate Nurses.
- Each person to access CASPER needs to have their own user ID and password. Do not use others ID and password and don't let others use your ID and password.

#### **MDS Individual Access**

All providers must request a CMSNet User ID to access secure CMS sites (e.g., submissions pages / reports) unless an otherwise secure connection has been established.

#### **Requesting access to CMS systems requires two steps to obtain two separate login IDs.**

**Step 1:**  $\vert$  Call CMSNet Helpdesk (888-238-2122) for questions with Step 1

Use the CMSNet [Online Registration](https://www.cmsruas.com/) application to request a CMSNet User ID.

The CMSNet ID is needed to access secure CMS sites (e.g., submissions pages/reports) unless an otherwise secure connection has been established.

CMSNet [Online Registration Instructions](https://qtso.cms.gov/system/files/2018-03/CMSNet_Online_Enrollment_4.pdf)

**Step 2:** Call QIES Helpdesk (800-339-9313) for questions with Step 2

Use the QIES online User Registration tool to obtain a QIES Submission ID.

Once you have registered for a CMSNet User ID, you will receive an email from [MDCN.mco@palmettogba.com](mailto:MDCN.mco@palmettogba.com) containing your login information. Using this information you will connect through the 'CMS Secure Access Service'.

Once securely connected, select the 'CMS QIES Systems for Providers' link to access the QIES online 'User Registration' tool. New users must utilize the online 'User Registration' tool to obtain a QIES Submission login ID (the only exception is Corporate/Third-Party accounts).

**Please NOTE:** CMS allows a total of TWO (2) Individual User accounts per facility. \*\*Exception: CMS allows a total of FOUR (4) ePOC user accounts\*\*

MDS / ePOC [/ PBJ Individual User Account Maintenance Request](https://qtso.cms.gov/system/files/2018-03/QIES_MDS_ePOC_PBJ_Individual_User_Account_Maintenance_Request_20151028_2.pdf) (Only use this form to remove individual accounts or request additional users.)

\* To delete a QIES Submission ID access send an email to igies@cms.hhs.gov with the access you need deleted and the CCN of the facility.

CMSNet [Access Request Form](https://qtso.cms.gov/system/files/2018-03/CMSNet_Access_Request_MDS_OASIS_20140307_3.pdf) (Only use this form to remove individual access or request access if online registration is  $\frac{1}{3}$  and  $\frac{1}{3}$  and  $\frac{1}{3}$  a

#### **PBJ Individual Access**

All providers must request a CMSNet User ID to access secure CMS sites (e.g., submissions pages / reports) unless an otherwise secure connection has been established.

#### **Requesting access to CMS systems requires two steps to obtain two separate login IDs.**

**Step 1:**  $\vert$  Call CMSNet Helpdesk (888-238-2122) for questions with Step 1

Use the CMSNet [Online Registration](https://www.cmsruas.com/) application to request a CMSNet User ID.

The CMSNet ID is needed to access secure CMS sites (e.g., submissions pages/reports) unless an otherwise secure connection has been established.

CMSNet [Online Registration Instructions](https://qtso.cms.gov/system/files/2018-03/CMSNet_Online_Enrollment_4.pdf)

**Step 2:** Call QIES Helpdesk (800-339-9313) for questions with Step 2

Use the QIES online User Registration tool to obtain a QIES Submission ID.

Once you have registered for a CMSNet User ID, you will receive an email from [MDCN.mco@palmettogba.com](mailto:MDCN.mco@palmettogba.com) containing your login information. Using this information you will connect through the 'CMS Secure Access Service'.

Once securely connected, select the 'CMS QIES Systems for Providers' link to access the QIES online 'User Registration' tool. New users must utilize the online 'User Registration' tool to obtain a QIES Submission login ID (the only exception is Corporate/Third-Party accounts).

**Please NOTE:** CMS allows a total of TWO (2) Individual User accounts per facility. \*\*Exception: CMS allows a total of FOUR (4) ePOC user accounts\*\*

MDS / ePOC [/ PBJ Individual User Account Maintenance Request](https://qtso.cms.gov/system/files/2018-03/QIES_MDS_ePOC_PBJ_Individual_User_Account_Maintenance_Request_20151028_2.pdf) (Only use this form to remove individual accounts or request additional users.)

\* To delete a QIES Submission ID access send an email to igies@cms.hhs.gov with the access you need deleted and the CCN of the facility.

CMSNet [Access Request Form](https://qtso.cms.gov/system/files/2018-03/CMSNet_Access_Request_MDS_OASIS_20140307_3.pdf) (Only use this form to remove individual access or request access if online registration is  $\frac{1}{4}$  unavailable)  $\frac{4}{4}$ 

#### **Corporate Access**

All providers must request a CMSNet User ID to access secure CMS sites (e.g., submissions pages / reports) unless an otherwise secure connection has been established.

#### **Requesting access to CMS systems requires two steps to obtain two separate login IDs.**

**Step 1:** Call CMSNet Helpdesk (888-238-2122) for questions with Step 1

Use the CMSNet [Online Registration](https://www.cmsruas.com/) application to request a CMSNet User ID.

The CMSNet ID is needed to access secure CMS sites (e.g., submissions pages/reports) unless an otherwise secure connection has been established.

**Step 2**: Call QIES Helpdesk (800-339-9313) for questions with Step 2

Corporate users must use the appropriate form to request a QIES User ID. This form should also be used to remove existing QIES user accounts. The form must be sent to the QTSO Help Desk for processing.

[Corporate Access Request](https://qtso.cms.gov/system/files/qtso/QIES_MDS_ePOC_PBJ_Corp_Access_Request_20200306.pdf) (Only use this form to request Corporate ID or update Corporate account.)

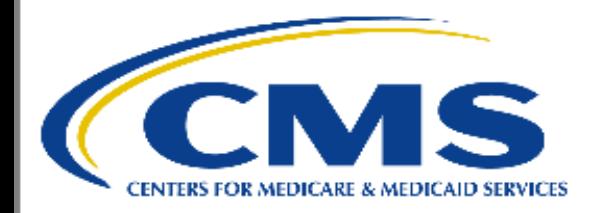

https://web.giesnet.org/giesmds/mds home.html

#### Welcome to the CMS QIES Systems for Providers

#### **MDS and ePOC User Registration**

#### **Payroll Based Journal User Registration**

#### Add ePOC - PBJ - MDS Access to your Active Individual User Account

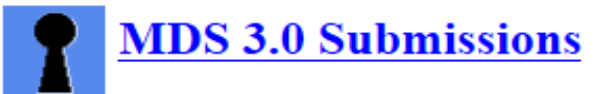

#### **PBJ** Submissions

Payroll Based Journal (PBJ) Provider User Guide

MDS 3.0 Provider User's Guide Choose a Section

Select  $\checkmark$ 

Select

CASPER Reporting User's Guide for MDS Providers: Choose a Section

**CASPER Reporting.** Select this link to access the Final Validation and Provider reports.

**QIES User Maintenance Application** 

QIES User Maintenance Application User's Guide

**ASPEN Access (ePOC)** 

#### **CASPER Topics**

#### Logout Folders MyLibrary Reports Queue Options Maint Home

#### **Topics**

#### **KHome Page** Merge PDF Feature **WE Active X Plug-in XZIP** Feature

Java JRE

PSR/Jasper Report Viewer & Unzip Utility CMS Tally Template

#### **Home Page**

# **Welcome to CASPER**

#### Use the buttons in the toolbar above as follows:

**Logout** - End current session and exit the CASPER (dvgsap33) Application

Folders - View your folders and the documents in them

Reports - Select report categories and request reports

Queue - List the reports that have been requested but not yet completed

Options - Customize the report format, number of links displayed per page and report display size

**Maint** - Perform maintenance such as creating, renaming and/or deleting folders

**Home** - Return to this page

#### Welcome:

### **CASPER**

Once logged in to CASPER, focus on:

- **Reports** Tab: Contains categories of reports you can request.
- **Folders** Tab:
	- o **My Inbox**: Contains reports you requested.
	- o **Facility MO [Fac ID] Inbox**: Contains information automatically deposited by CMS for the facility to review.

- **MO LTC [Fac ID]** folder: Contains reports (other than Validation Reports) such as preview reports and special notifications from CMS.

- **MO LTC [Fac ID] VR** folder: Contains Validation Reports which are automatically deposited after MDS submissions.

#### **CASPER Folders**

#### Logout Folders MyLibrary Reports Queue Options Maint Home

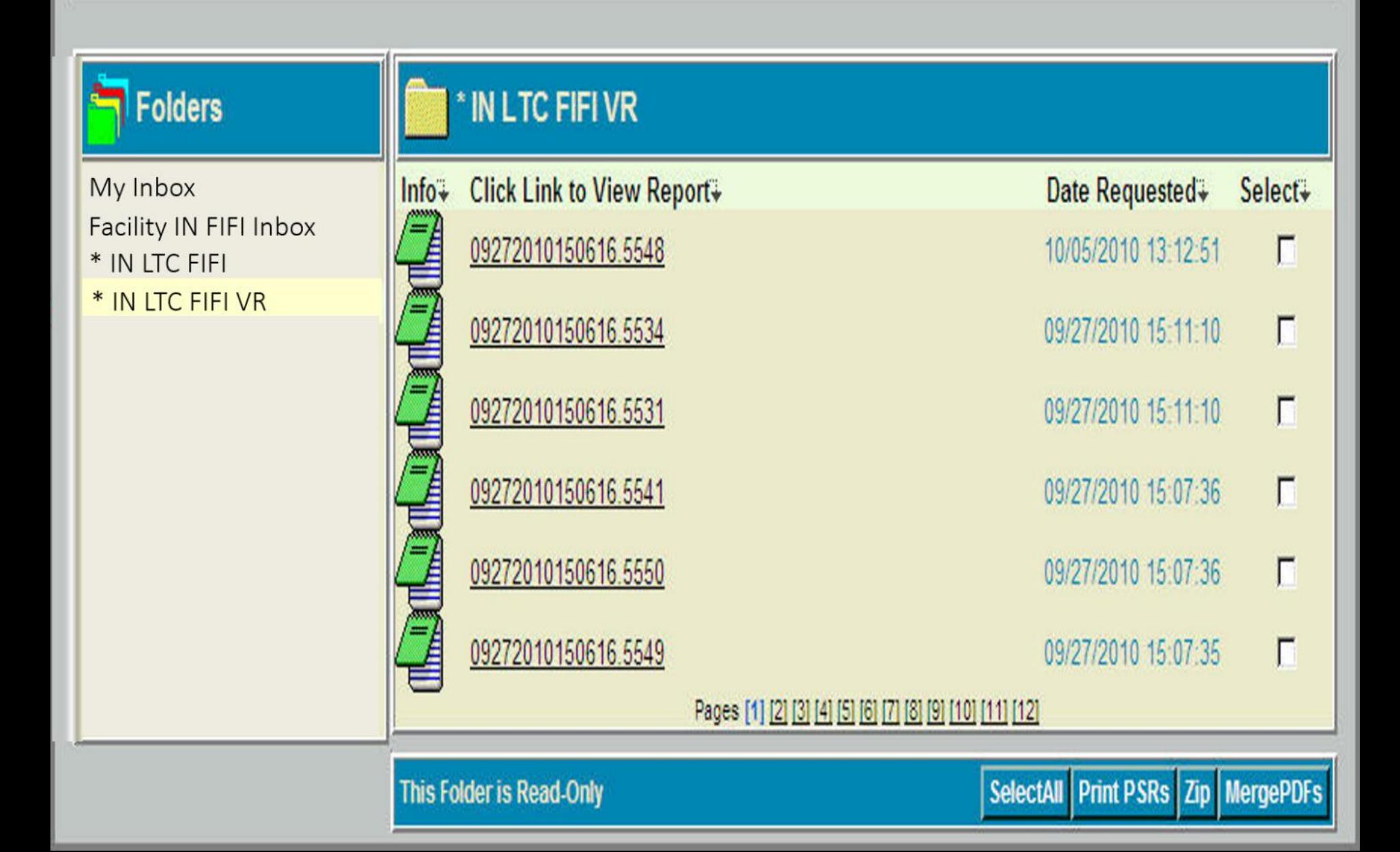

# **Running CASPER Reports**

- Once you highlight a report category on the left of the screen, the available reports you can run within that report category will show in the center of the screen. Click on the report you want to request.
- Some reports must be requested by selecting dates. Click submit. After submitting, the reports you request will be deposited in the **Folders** tab under **My Inbox.**
- Reports we will talk about today are from the following CASPER Report Categories:
	- o MDS 3.0 NH Provider
	- o MDS 3.0 QM Provider
	- o SNF Quality Reporting Program
	- o Payroll Based Journal (PBJ) Reports <sup>10</sup>

# **MDS 3.0 NH Provider Report Category**

Skip navigation links Skip to Content

#### **CASPER Reports**

Logout Folders MyLibrary Reports Queue Options Maint Home

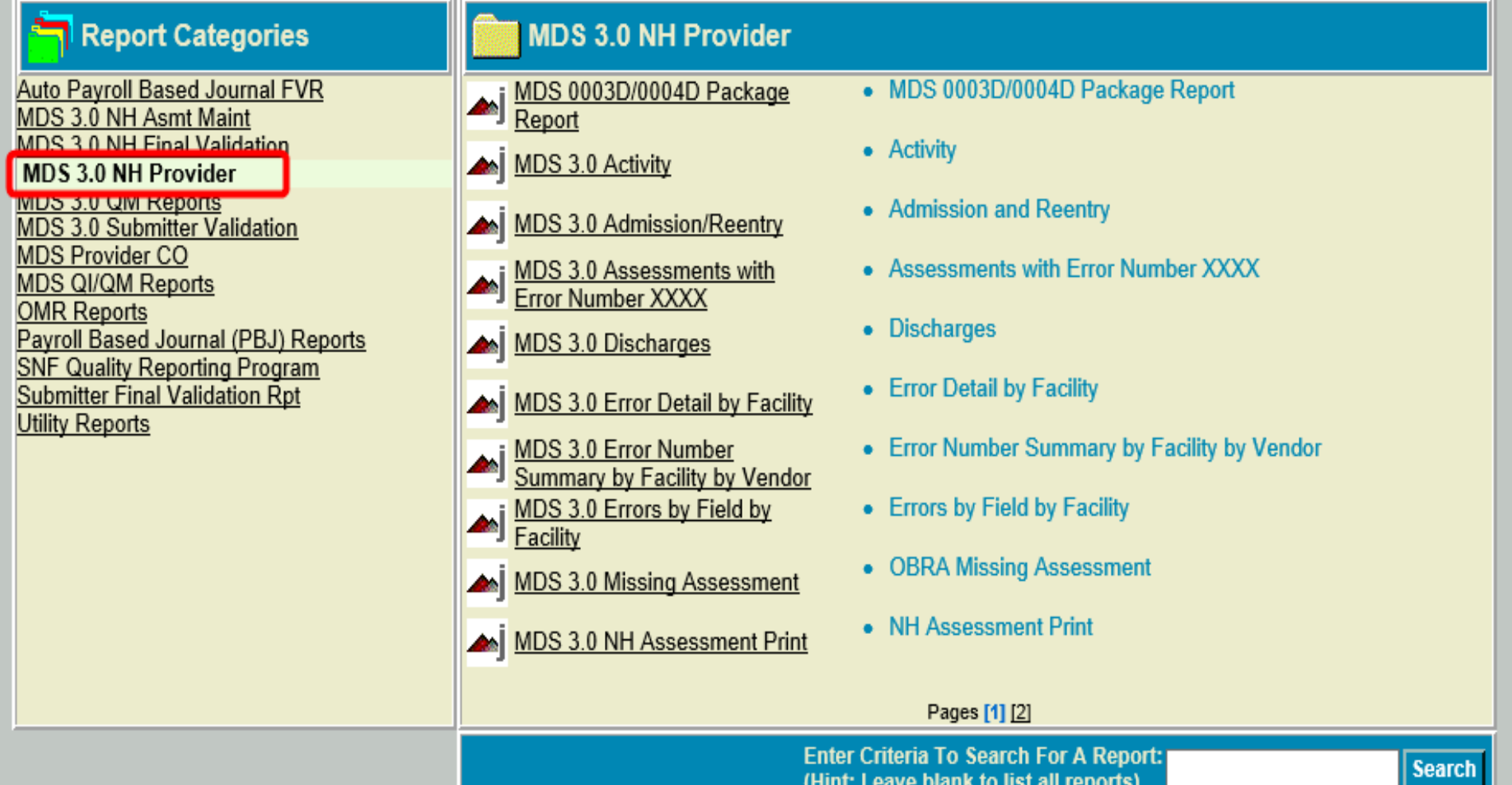

#### **MDS 3.0 Missing OBRA Assessment Report**

Lists residents that CMS is expecting an OBRA assessment on:

- Residents for whom the target date of the most recent accepted OBRA assessment (other than a Discharge or Death in Facility MDS) is more than 138 days ago;
- Residents for whom no OBRA assessments were submitted for a current episode that began greater than 60 days ago.

The information included in this report is as current as the date of the last submission by the facility.

Run this report monthly to ensure there are no names on it.

#### **MDS 3.0 Missing OBRA Assessment Report**

- You do not want any names listed on this report.
- For a current resident listed on this report, if they are overdue for an OBRA comprehensive or quarterly assessment then complete and transmit one.
- For a former resident listed on this report, if an OBRA Discharge Assessment or Death in Facility Tracking Record is still needed then complete and transmit one.
- If you are unsure why a resident is listed on this report call the State Automation Coordinator. A merge may be needed if an additional resident was accidentally created in the QIES ASAP system; this happens when you transmit a MDS assessment or record with two resident identifier changes from the previous MDS assessment or record.

Run Date: 08/07/2019

Page 1 of 1

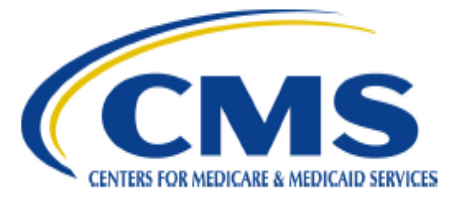

#### **CASPER Report** (AK) MDS 3.0 Missing OBRA Assessment

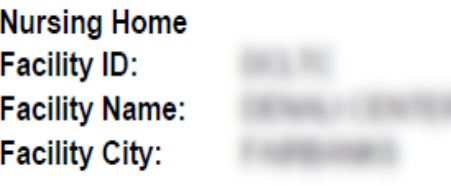

#### **Resident Identifiers:**

#### **Last Record Identifiers:**

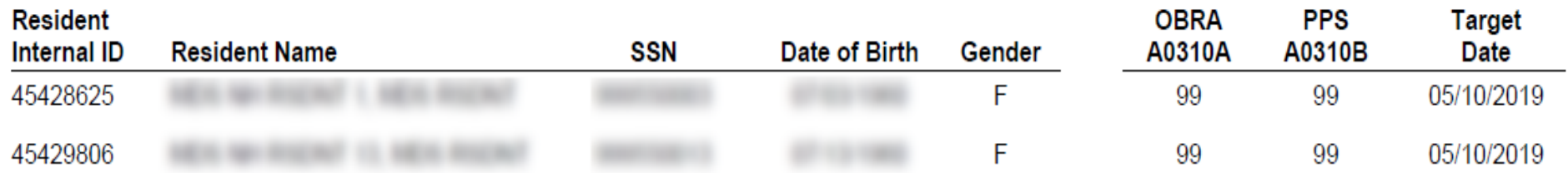

This report may contain privacy protected data and should not be released to the public. Any alteration to this report is strictly prohibited.

### **MDS 3.0 Roster Report**

Lists residents for whom:

- The latest accepted MDS is not a Discharge; **AND**
- The date of the latest accepted MDS is less than 24 months prior to the report run date.

Helpful to ensure the list of current residents in CASPER (reflective of the facilities MDS transmissions) matches the list of residents that are actually in the facility.

The information included in the report is as current as the date of the last submission by the facility.

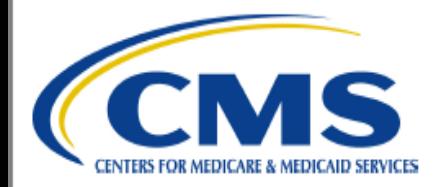

#### **CASPER Report** (IA) MDS 3.0 Roster

**Nursing Home Facility ID: Facility Name: Facility City:** Date of Last Facility Production Submission:

11/10/2018 2:40 AM

Note: \* indicates an empty value.

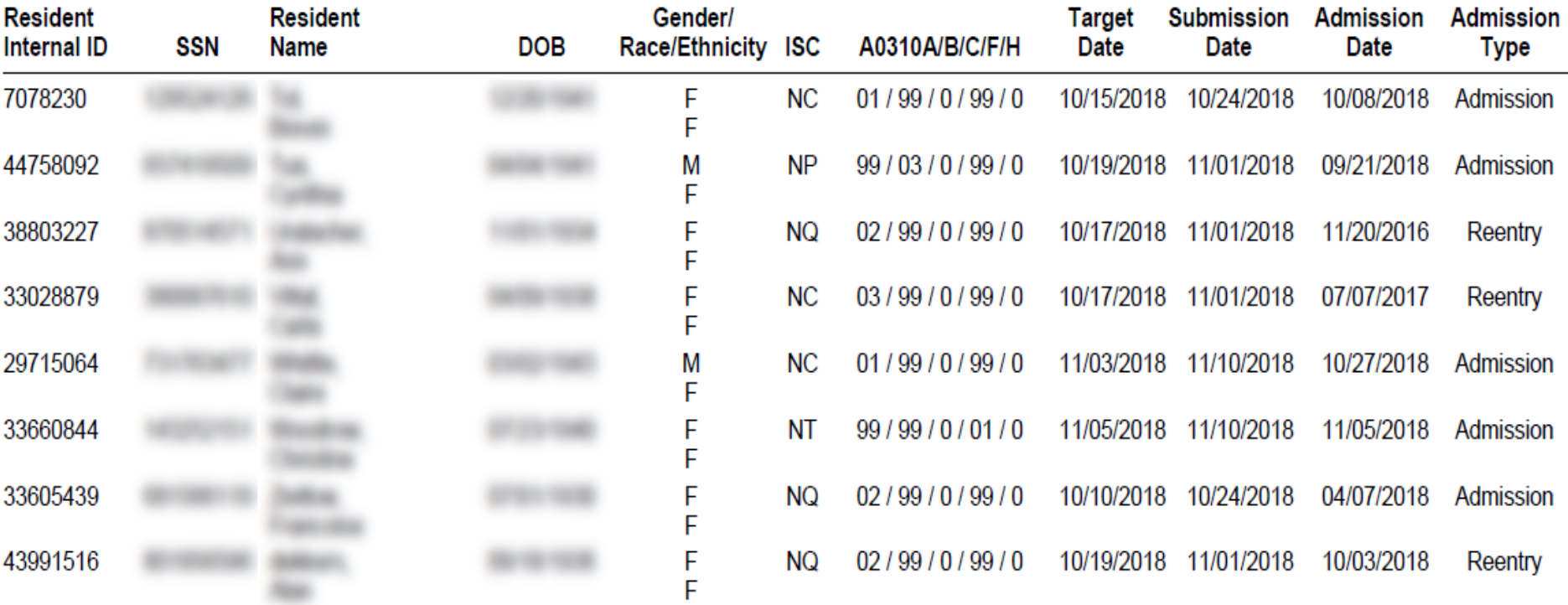

Total Residents = 32

This report may contain privacy protected data and should not be released to the public. Any alteration to this report is strictly prohibited.

### **MDS 3.0 Quality Measure Report Category**

#### **CASPER Reports**

Logout Folders MyLibrary Reports Queue Options Maint Home

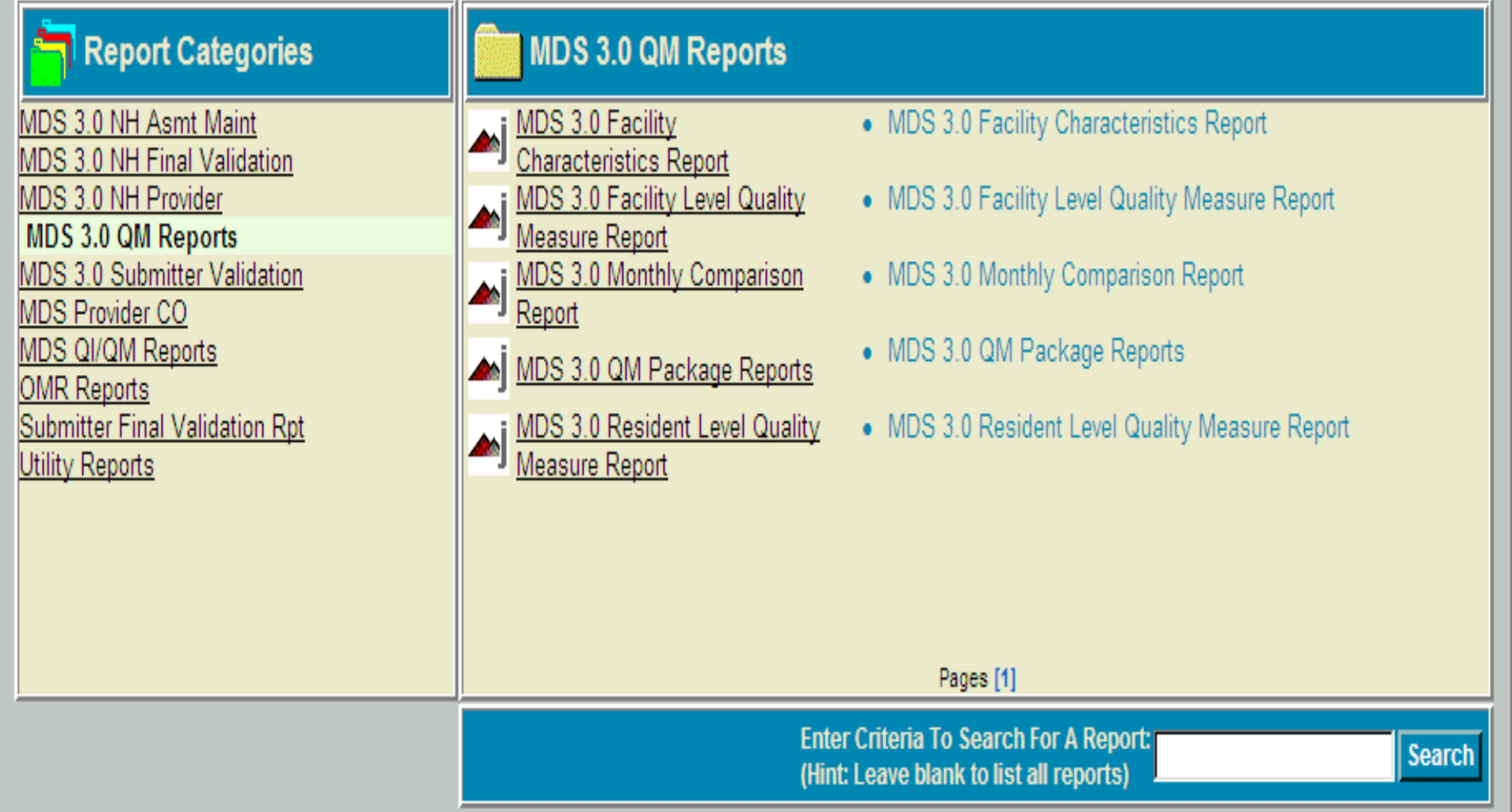

# **MDS 3.0 Facility Level QM Report**

- You select the timeframe. Defaults to the most recent completed six-month period prior to the month the data was last calculated.
- Identifies the facility's performance on MDS 3.0 QMs. Also, lists how the facility compares with other facilities in their state and in the nation.
- Helps identify possible areas for quality improvement.
- QM data for this report is calculated weekly for the assessments submitted since the previous week's data calculation.

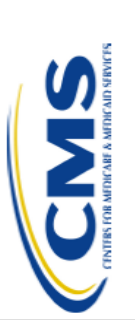

Facility ID:

**CCN:** 

Facility Name: City/State:

# MDS 3.0 Facility Level Quality Measure Report **CASPER Report**

Comparison Group: 04/01/2021 - 09/30/2021 Report Period: 04/01/2021 - 09/30/2021 Data Calculation Date: 10/04/2021 Report Version Number: 3.03 Report Run Date: 10/01/2021

Note: Dashes represent a value that could not be computed

 $S = short$  stay,  $L = long$  stay Note:

C = complete; data available for all days selected, I = incomplete; data not available for all days selected Note:

\* is an indicator used to identify that the measure is flagged Note:

For the Improvement in Function (S) Measure, a single \* indicates a Percentile of 25 or less (higher Percentile values are better) Note:

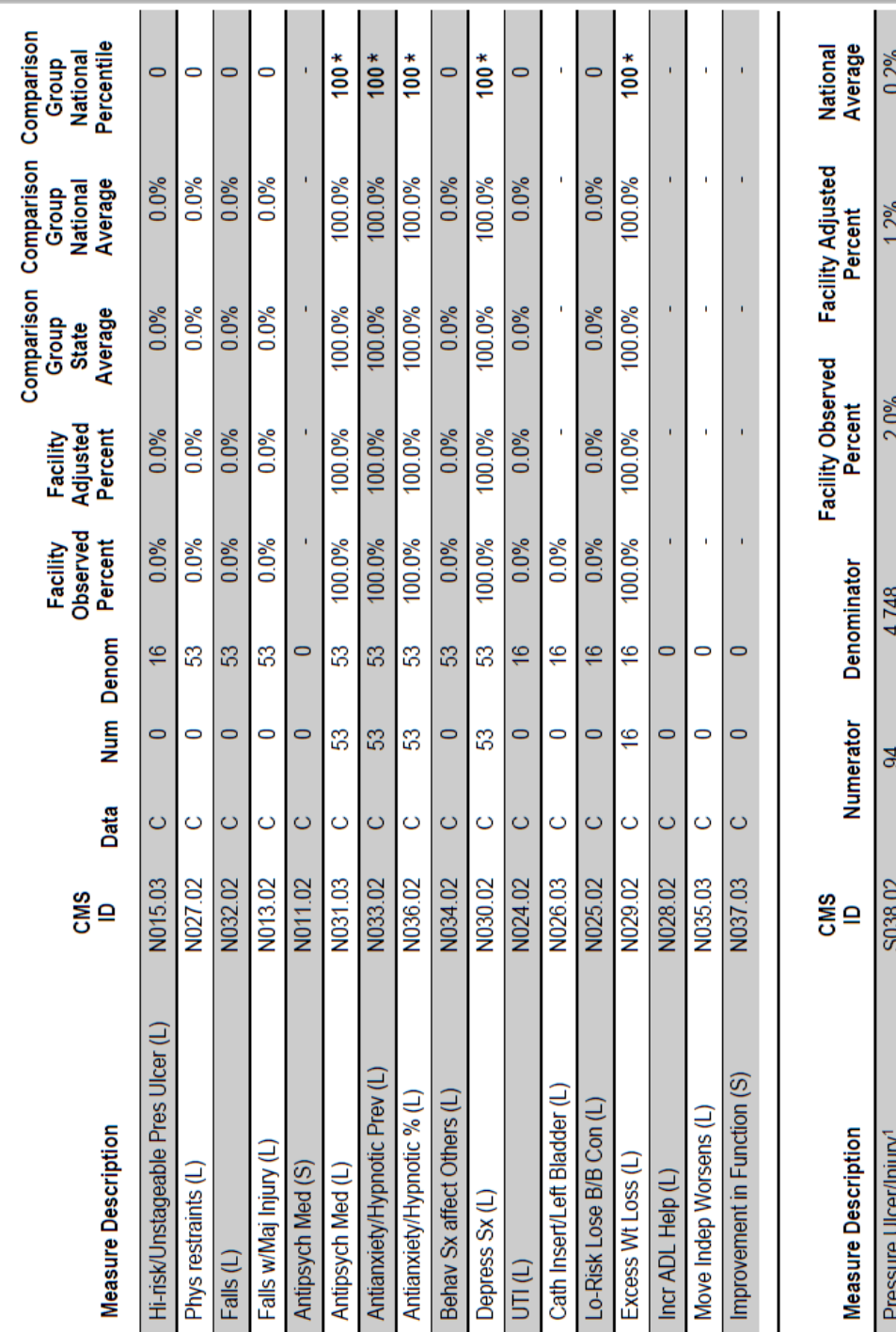

<sup>1</sup> The Changes in Skin Integrity Post-Acute Care: Pressure Ulcer/Injury (S038.02) measure is calculated using the SNF QRP measure specifications<br>v3.0 addendum and is based on 12 months of data (10/01/2020 - 09/30/2021).

This report may contain privacy protected data and should not be released to the public. Any alteration to this report is strictly prohibited.

### **MDS 3.0 Resident Level QM Report**

- You select the timeframe. Defaults to the most recent completed six-month period prior to the month the data was last calculated.
- Lists the residents (active and discharged) by name.
- Identifies the QMs each resident triggers.
- Helps identify residents who trigger multiple QMs. These residents may merit special consideration or more intensive review.
- QM data for this report is calculated weekly for the assessments submitted since the previous week's data calculation.

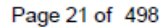

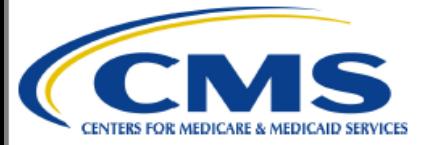

**CASPER Report MDS 3.0 Resident Level Quality Measure Report** 

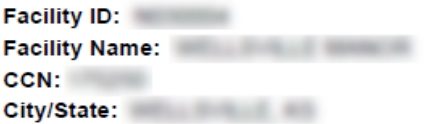

Report Period: 04/01/2021 - 09/30/2021 Report Run Date: 10/07/2021 Data Calculation Date: 10/04/2021 **Report Version Number: 3.03** 

Note:  $S =$  short stay,  $L =$  long stay;  $X =$  triggered,  $b =$  not triggered or excluded,

C = complete; data available for all days selected, 1 = incomplete; data not available for all days selected

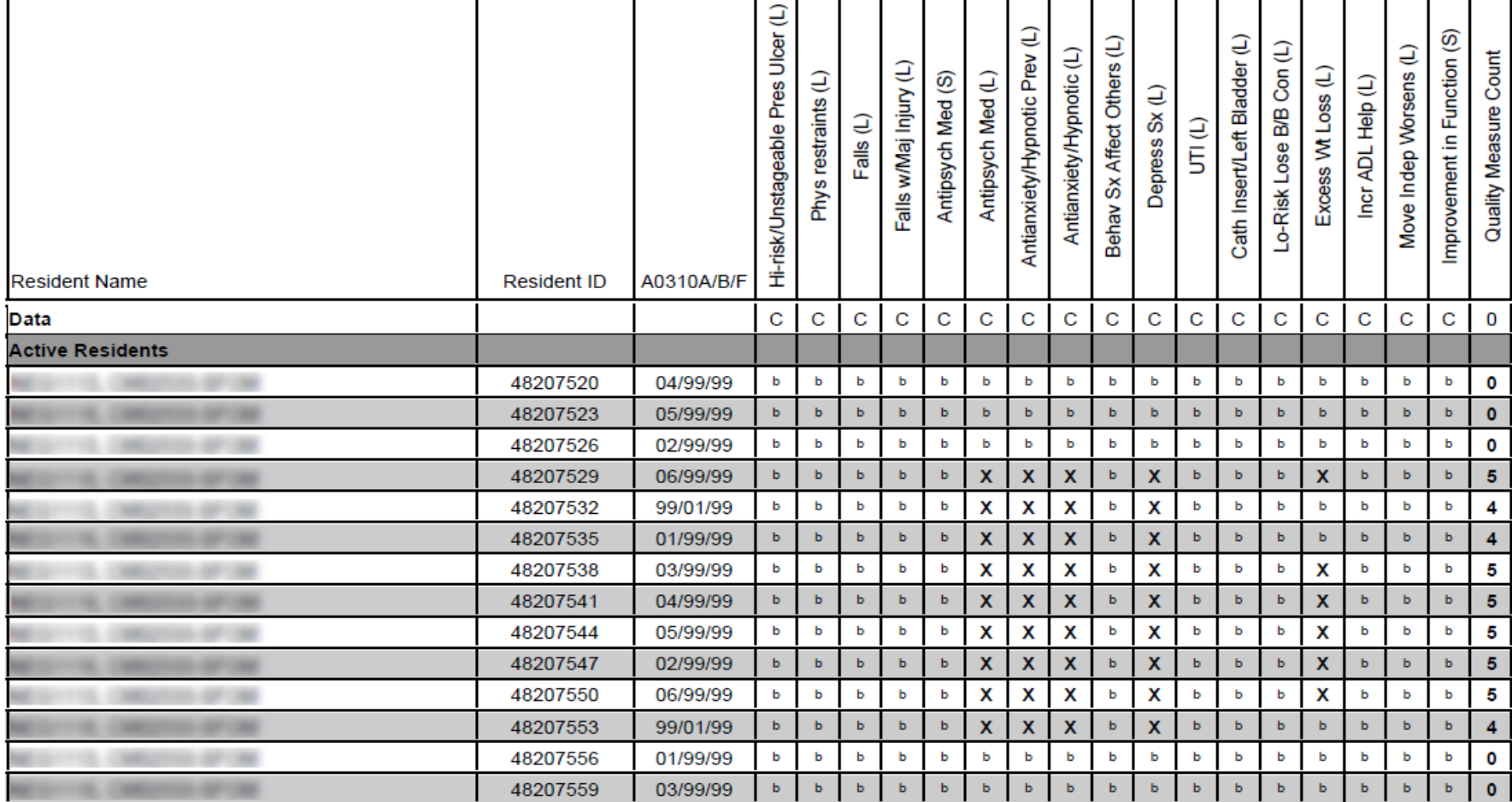

This report may contain privacy protected data and should not be released to the public. Any alteration to this report is strictly prohibited.

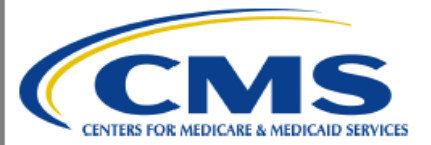

**CASPER Report MDS 3.0 Resident Level Quality Measure Report**  Page 453 of 498

**Facility ID: Facility Name:** CCN: City/State: All and All and All and All and All and All and All and All and All and All and All and Report Period: 04/01/2021 - 09/30/2021 Report Run Date: 10/07/2021 Data Calculation Date: 10/04/2021 **Report Version Number: 3.03** 

Note:  $S =$  short stay,  $L =$  long stay;  $X =$  triggered,  $b =$  not triggered or excluded,

C = complete; data available for all days selected, 1 = incomplete; data not available for all days selected

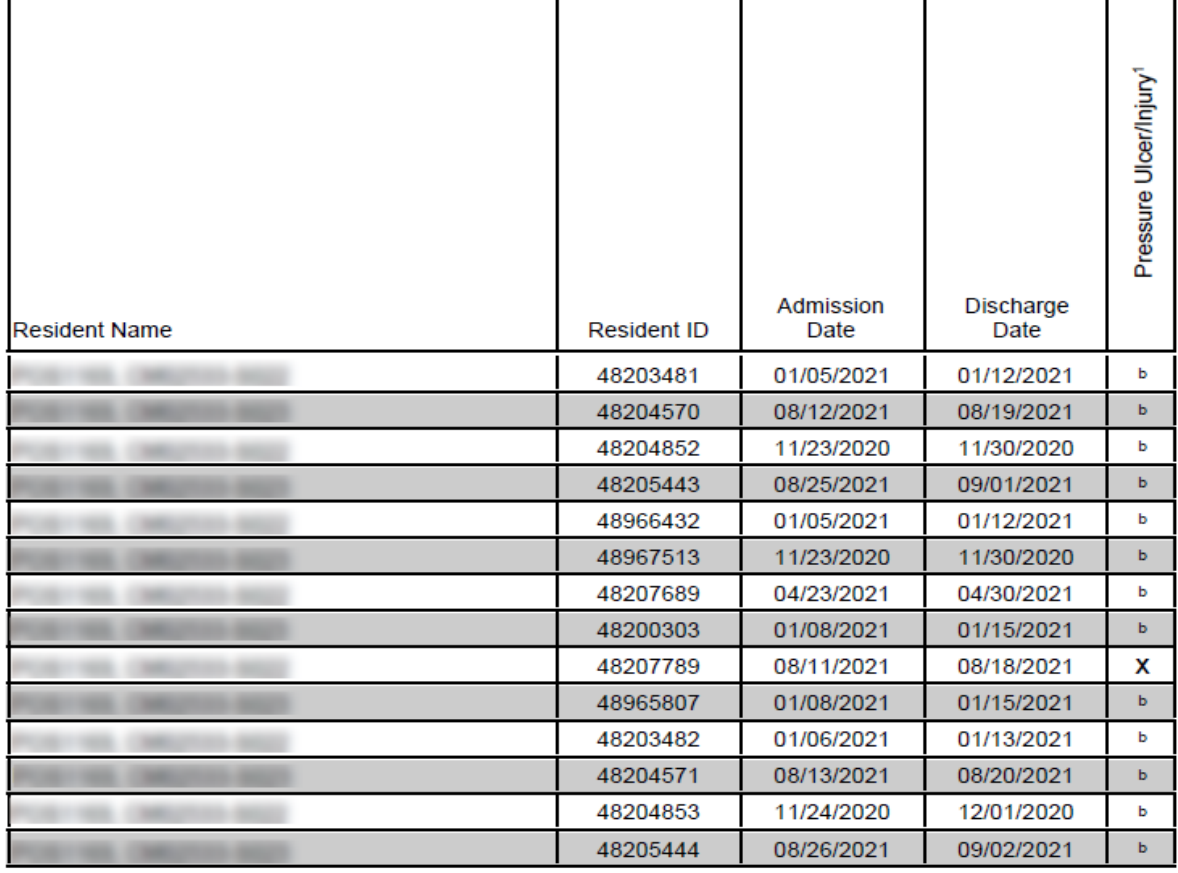

1 The Changes in Skin Integrity Post-Acute Care: Pressure Ulcer/Injury (S038.02) measure is calculated using the SNF QRP measure specifications v3.0 addendum and is based on 12 months of data (10/01/2020 - 09/30/2021).

> This report may contain privacy protected data and should not be released to the public. Any alteration to this report is strictly prohibited.

# **SNF Quality Reporting Program (QRP) QMs**

# **SNF QRP**

• As a result of the IMPACT Act, CMS began collecting standardized data from Post Acute Care providers for **Traditional Medicare Part A** stays.

• 80% of qualifying MDS assessments submitted must contain the data necessary to calculate the MDS based QRP QMs or the SNF will have a 2% reduction in their APU (Annual Payment Update).

# **SNF QRP**

- 80% of qualifying MDS assessments for CY 2019 must contain the data necessary to calculate the QRP QMs or the SNF will have a 2% reduction in their APU for FY 2021 (10/1/20 through 9/30/21).
- 80% of qualifying MDS assessments for CY 2020 must contain the data necessary to calculate the QRP QMs or the SNF will have a 2% reduction in their APU for FY 2022 (10/1/21 through 9/30/22). **Update – Q1 & Q2 of 2020 were excepted from data submission.**

Any SNF found non-compliant will receive notification along with instructions for requesting reconsideration of this decision.

# **SNF QRP Deadlines**

Currently, the submission deadline for the 2020 MDS data is as follows:

- MDS data for 1/1/20 3/31/20 due by 8/17/20. **Data will not be used in calculations for the QRP due to the COVID-19 PHE.**
- MDS data for 4/1/20 6/30/20 due by 11/16/20. **Data will not be used in calculations for the QRP due to the COVID-19 PHE.**
- MDS data for  $7/1/20 9/30/20$  due by  $2/15/21$ .
- MDS data for  $10/1/19 12/31/19$  due by  $5/17/21$ .

### **APU Threshold Calculation**

**Numerator**: Number of required assessments submitted with 100% of the data elements necessary to calculate the QRP QMs.

**Denominator**: Number of required assessments submitted before the submission deadline for the reporting period.

Numerator

Denominator

**APU Compliance**

### **SNF QRP APU Threshold**

•Complete a 5-day and PPS Discharge for every Traditional Medicare Part A stay (unless the resident passes away during their Med A stay, then a PPS Discharge is not required).

• Only submit PPS assessments that are for Traditional Med A stays (don't submit PPS assessments for Medicare Advantage or HMO stays).

• Do not dash items that are required for QRP compliance unless it is absolutely necessary.

# **SNF QRP QM Items to NOT DASH**

- Section GG Admission and Discharge Performance Items for GG0130 and GG0170.
- At least one Discharge Goal must be filled out on the 5day, the rest of the Discharge Goals can be dashed on the 5-day.
- H0400 Bowel continence
- I0900 Peripheral Vascular or Peripheral Arterial Disease
- I2900 Diabetes Mellitus
- J1900C Falls with Major Injury
- K0200A Height
- K0200B Weight
- M0300: B1, B2, C1, C2, D1, D2, E1, E2, F1, F2, G1, G2
- N2001, N2003, N2005  $\frac{1}{29}$

### **SNF QRP Outreach Available**

Swingtech sends informational messages to SNFs that are not meeting APU thresholds on a quarterly basis ahead of each submission deadline.

If you need to add or change the email addresses to which these messages are sent, please email [QRPHelp@swingtech.com](mailto:QRPHelp@swingtech.com) and be sure to include your facility name and CMS Certification Number (CCN) along with any requested email updates.

### **SNF QRP MDS-Based QMs**

- % of Residents with PUs That Are New or Worsened
- Application of % of Residents Experiencing One or More Falls with Major Injury
- Application of % of LTCH Patients With an Admission and Discharge Functional Assessment and a Care Plan That Addresses Function
- Drug Regimen Review Conducted with Follow-Up for Identified Issues

### **SNF QRP MDS-Based QMs**

- SNF Functional Outcome Measure: Change in Self-Care Score for SNF Residents
- SNF Functional Outcome Measure: Change in Mobility Score for SNF Residents
- SNF Functional Outcome Measure: Discharge Self-Care Score for SNF Residents
- SNF Functional Outcome Measure: Discharge Mobility Score for SNF Residents

# **SNF Quality Reporting Program (QRP) Report Category**

#### Skip navigation links Skip to Content **CASPER Reports** Logout Folders MyLibrary Reports Queue Options Maint Home **Report Categories SNF Quality Reporting Program** Auto Payroll Based Journal FVR • SNF Facility-Level Quality Measure Report **SNF Facility-Level Quality** MDS 3.0 NH Asmt Maint Measure Report MDS 3.0 NH Final Validation • SNF Provider Threshold Report **MILE SNF Provider Threshold Report** MDS 3.0 NH Provider MDS 3.0 QM Reports • SNF Resident-Level Quality Measure Report **SNF Resident-Level Quality MDS 3.0 Submitter Validation** Đ, **Measure Report MDS Provider CO** • SNF Review and Correct Report **MDS QI/QM Reports SNF Review and Correct Report OMR Reports** Payroll Based Journal (PBJ) Reports **SNF Quality Reporting Program Submitter Final Validation Rpt Utility Reports** Pages [1] **Enter Criteria To Search For A Report: Search** (Hint: Leave blank to list all reports) 33

### **SNF QRP Provider Threshold Report**

- You select the timeframe. Defaults to the most recent fiscal year for which there is data.
- **Identifies facility performance on meeting the threshold compliance requirement by looking at all QMs together.**
- Allows SNF providers to review their QRP compliance data to identify if there are any corrections or changes necessary prior to the quarter's data submission deadline.
- The information included in this report is as current as the date of the last submission by the facility.
- **Only one page.**

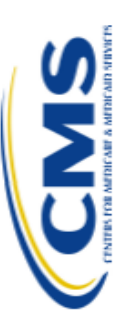

# FY 2022 SNF QRP Provider Threshold Report **CASPER Report**

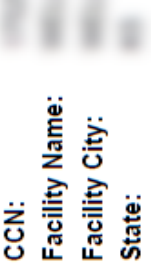

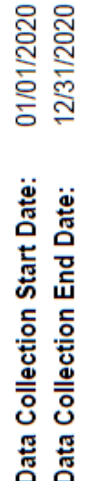

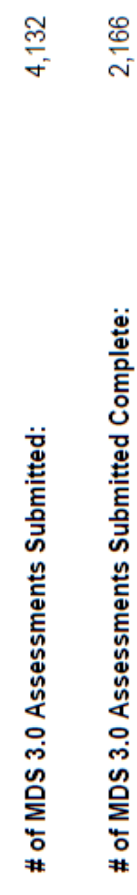

 $52%$ \*

% of MDS 3.0 Assessments Submitted Complete:

\* FY 2022 SNF QRP Annual Payment Update (APU) Determination Table is limited to the data elements that are used for determining SNF QRP compliance and are included in the APU submission threshold. There are additional data elements used to risk adjust the quality measures used in the SNF QRP. It should be noted that failure to submit all data elements used to calculate and risk adjust a quality measure can affect the quality measure calculations that are displayed on the Compare website

# **SNF Definitions:**

and Technical Information > select the SNF QRP Table for Reporting Assessment-Based Quality Measures for the FY APU deadlines are posted on the Skilled Nursing Facility (SNF) Quality Reporting Program Measures and Technical Information date within the quarter and submitted to CMS by the data submission deadline for the Data Collection Start Date and Data page. See: <u>www.cms.hhs.gov:</u> > Medicare > Skilled Nursing Facility Quality Reporting Program [under the Quality<br>Initiatives/Patient Assessment Instruments heading] >Skilled Nursing Facility (SNF) Quality Reporting Program # of MDS 3.0 Assessments Submitted: The total number of PPS 5-Day and PPS Discharge assessments with a target Collection End Date identified on the report. This is the denominator. The data collection timeframes and submission pdf at the bottom of the page for the FY of the report.

# of MDS 3.0 Assessments Submitted Complete: The number of PPS 5-Day and PPS Discharge assessments identified in the denominator that do not contain dashes (-) for any of the required data elements used to determine APU Compliance for the SNF QRP for the applicable fiscal year. This is the numerator.

assessments Submitted Complete) by the denominator (# of PPS 5-Day and PPS Discharge assessments Submitted) to calculate the SNF's percent of complete assessments. SNFs with a percentage under 80% are determined to be non-% of MDS 3.0 Assessments Submitted Complete: Divide the numerator (# of PPS 5-Day and PPS Discharge compliant with the SNF QRP.

This report may contain privacy protected data and should not be released to the public. Any alteration to this report is strictly prohibited.

# **SNF QRP Review and Correct Report**

- You select the timeframe. Defaults to the most recently completed calculated quarter.
- Identifies facility-level performance data for the MDS based QRP QMs.
- Allows SNF providers to review their QRP data to identify if there are any corrections or changes necessary prior to the quarter's data submission deadline.
- Does not identify whether or not the 80% threshold for the SNF QRP APU is met.
- Updated weekly and on the first day of each quarter with assessments submitted since the previous calculation.

#### Skip navigation links

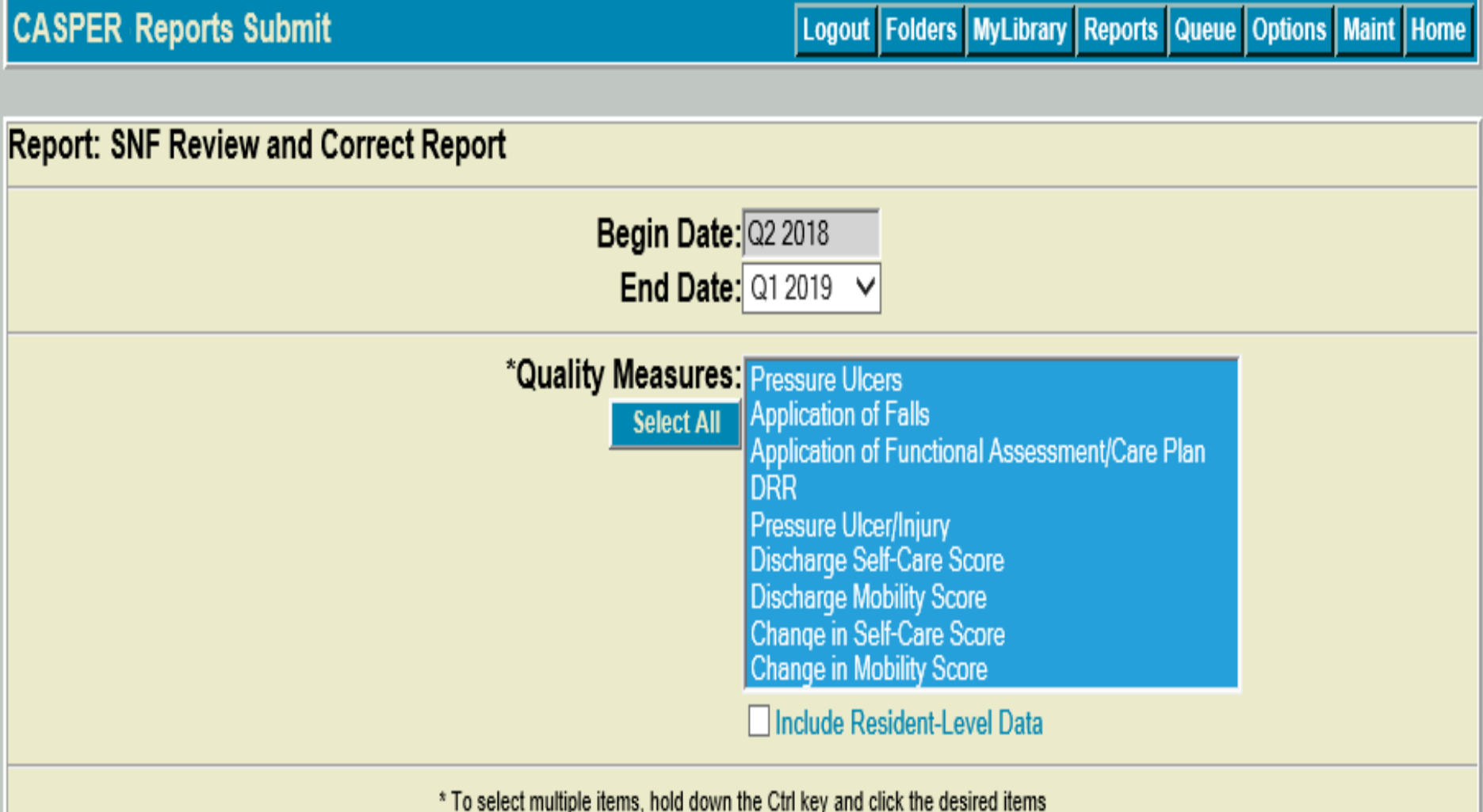

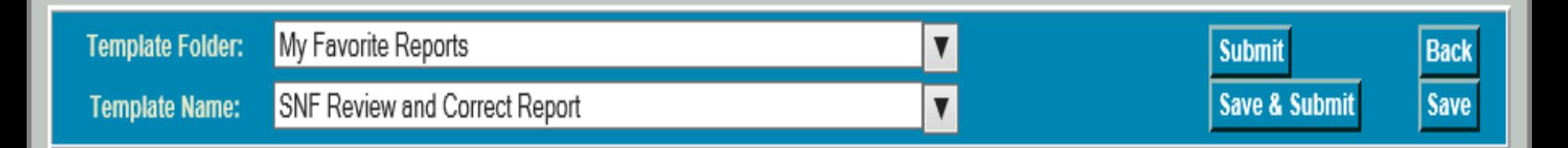

Skip navigation links

**CASPER Reports Submit** 

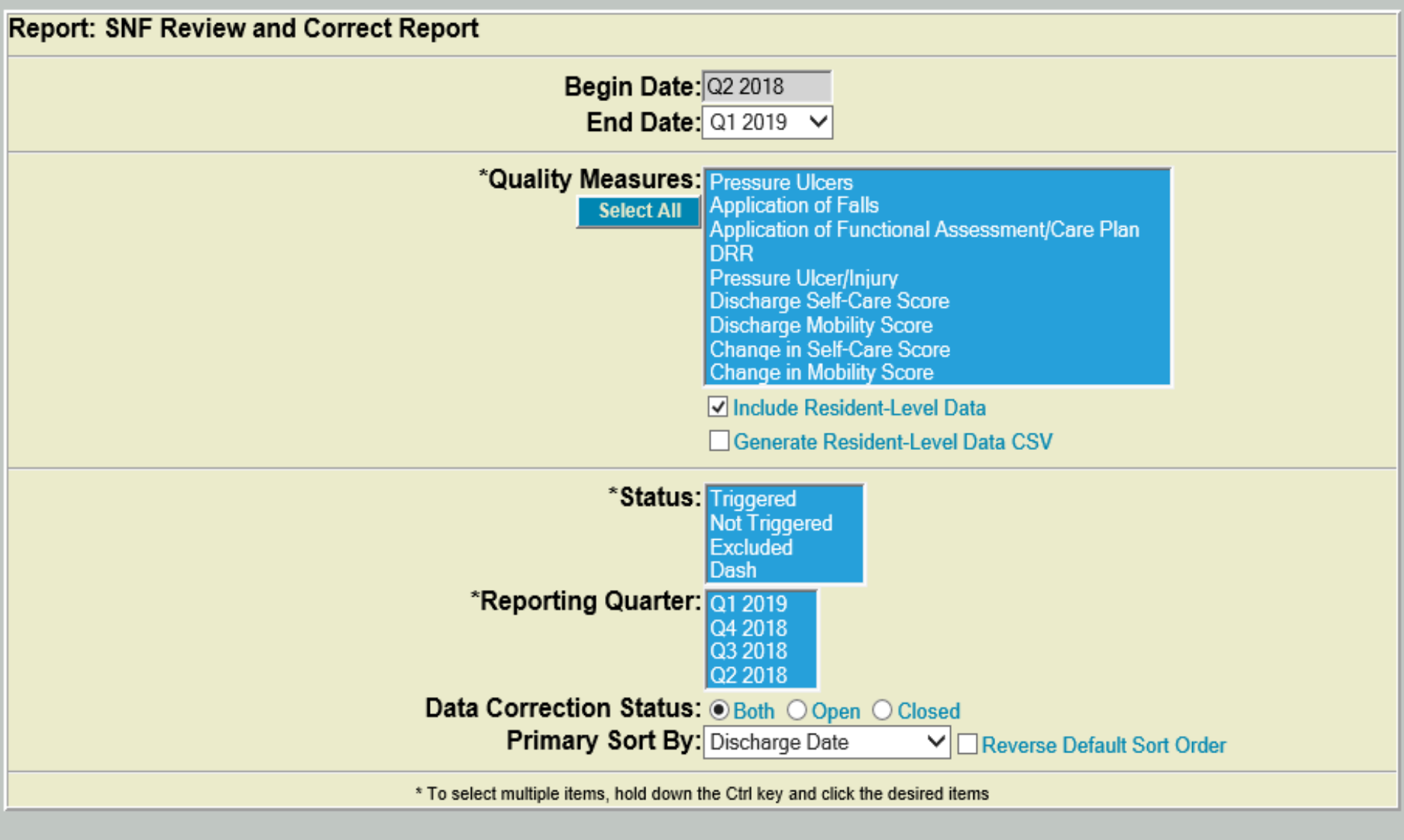

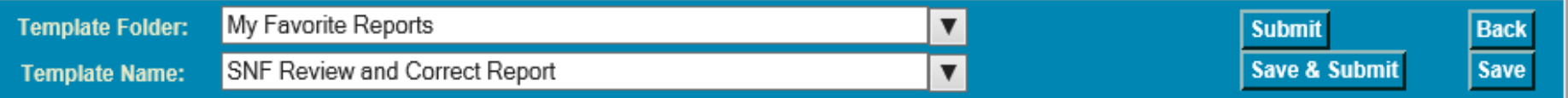

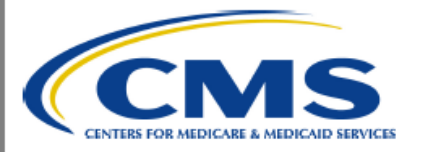

#### **CASPER Report** SNF QRP Review and Correct Report

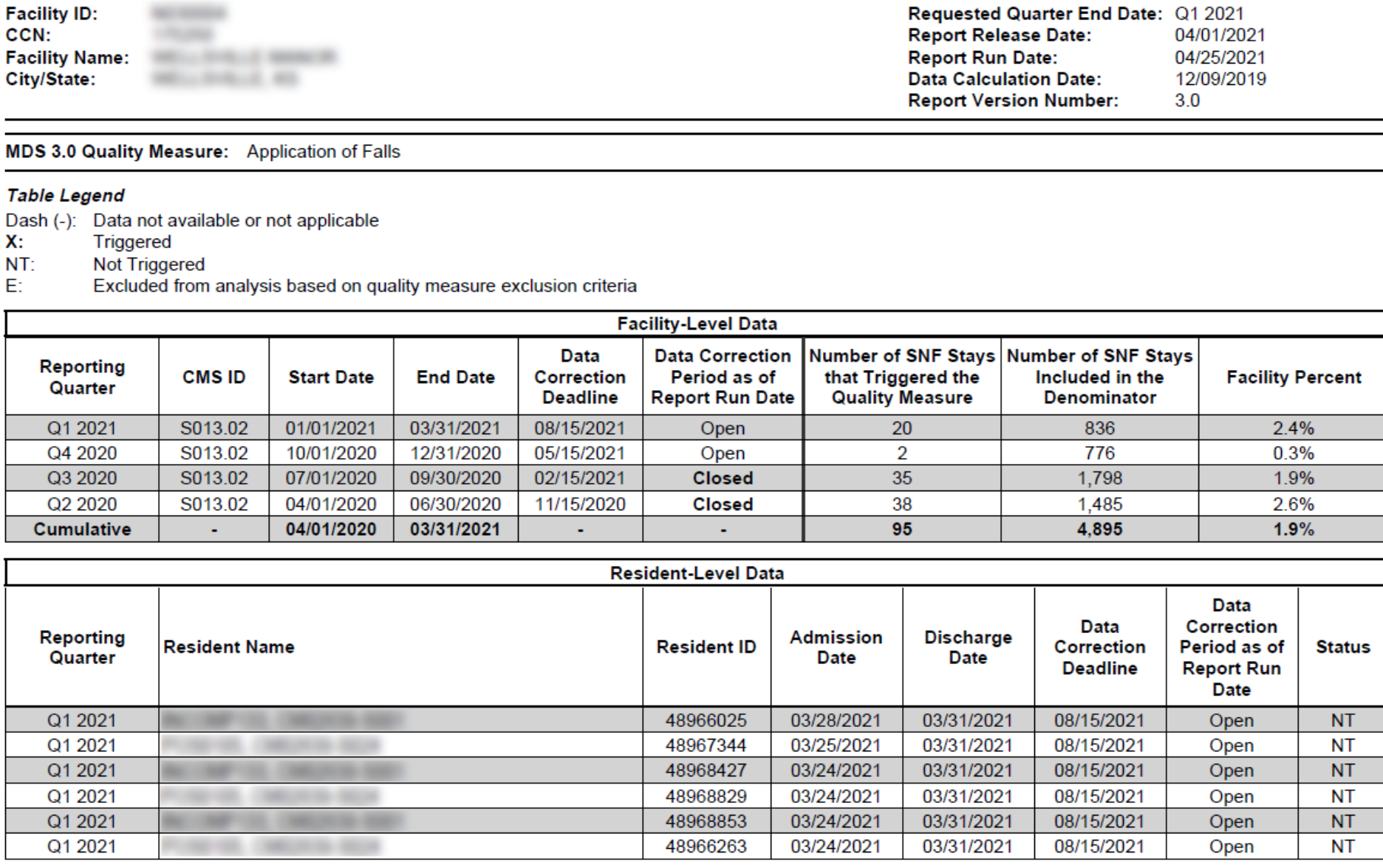

This report may contain privacy protected data and should not be released to the public. Any alteration to this report is strictly prohibited.

# **PBJ Report Category**

#### Skip navigation links Skip to Content

#### **CASPER Reports**

Logout Folders MyLibrary Reports Queue Options Maint Home

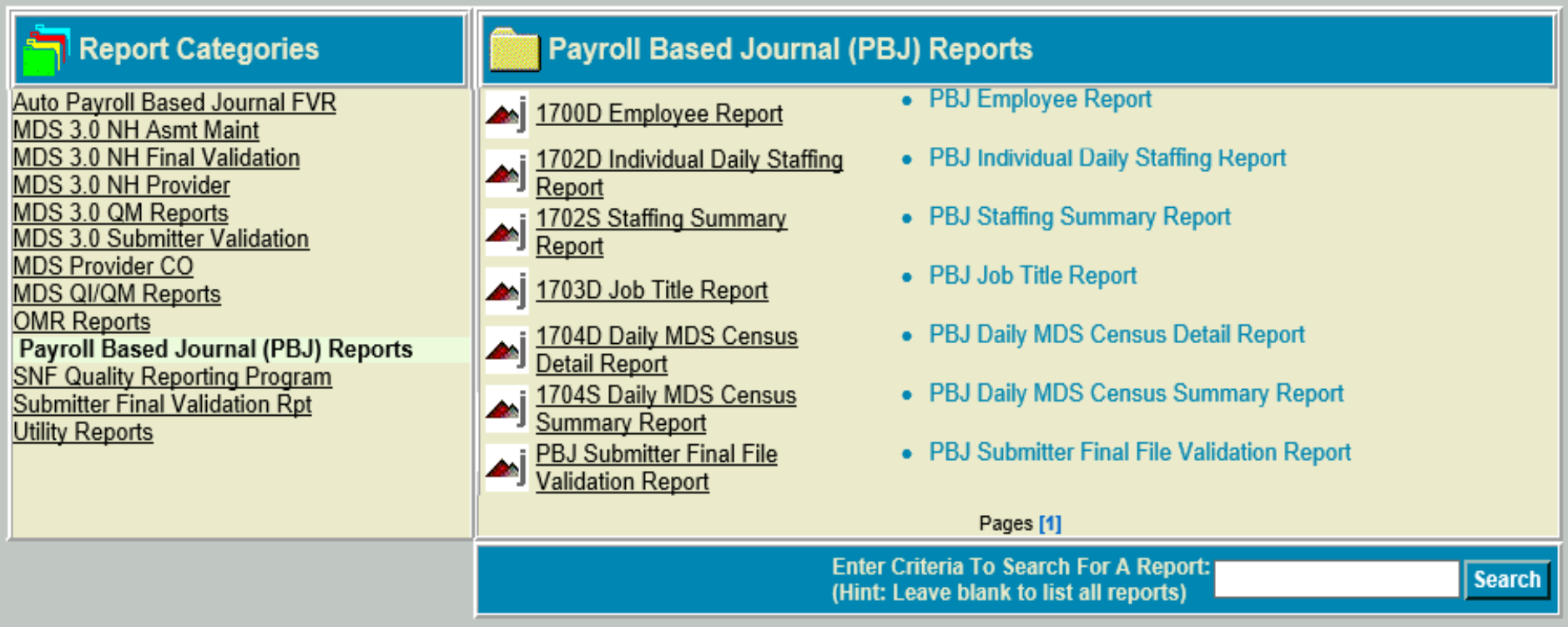

### **Five-Star Staffing Rating**

- CMS uses PBJ data to determine each facility's staffing rating. PBJ data is submitted quarterly and is due 45 days after the end of each reporting period.
- The staffing rating is based on two quarterly case-mix adjusted measures which are of equal weight:
	- Total nursing hours per resident day (HRD) (RN + LPN + nurse aide hours);
	- RN hours per resident day.
- Resident census is based on MDS assessments that are case-mix adjusted based on RUGs.

### **Five-Star Staffing Rating**

The specific PBJ job codes that are used in the RN, LPN, and nurse aide hours calculations are:

- RN hours: Includes RN director of nursing (job code 5), RNs with administrative duties (job code 6), and RNs (job code 7);
- LPN hours: Includes licensed practical/licensed vocational nurses with administrative duties (job code 8) and licensed practical/vocational nurses (job code 9);
- Nurse aide hours: Includes certified nurse aides (job) code 10), aides in training (job code 11), and medication aides/technicians (job code 12).

### **Five-Star Staffing Rating**

- NHs that fail to submit any staffing data by the deadline will receive a one-star rating for overall staffing and RN staffing for the quarter.
- NHs reporting four or more days in the quarter with no RN staffing will receive a one-star rating for overall staffing and RN staffing for the quarter.
- CMS conducts audits of NHs to verify data accuracy. Facilities that fail to respond to the audits and those for which the audit identifies significant discrepancies between the hours reported and the hours verified will receive a one-star rating for overall staffing and RN staffing for three months from the time at which the deadline to respond to audit requests passes or discrepancies are identified.

### **PBJ Deadlines**

Currently, the submission deadline for the 2020 PBJ data is as follows:

- PBJ data for 1/1/20 3/31/20 **due by 11/14/20 is optional**
- PBJ data for 4/1/20 6/30/20 due by 8/14/20 was **not optional**
- PBJ data for 7/1/20 9/30/20 due by 11/14/20 **is not optional**
- PBJ data for 10/1/19 12/31/19 due by 2/14/21 **is not optional**

# **PBJ CASPER Reports**

**1700D Employee Report:** Lists the active and/or terminated employees associated with a facility during a specified time frame.

**1702D Individual Daily Staffing Report:** Details facility staffing info during specified period by Employee ID.

**1702S Staffing Summary Report:** Summarizes staffing info by Job Title for specified period.

**1703D Job Title Report:** Details by work date the staffing hours submitted for select job title(s) during a specified period.

# **PBJ CASPER Reports**

**1704S Daily MDS Census Summary Report:** Provides daily census counts for a specified period.

**1704D Daily MDS Census Detail Report:** Lists the IDs of the residents included in daily facility census counts for a specified period.

**PBJ Submitter Final File Validation Report**: Provides detailed info about status of a select submission file. Indicates whether the submitted file was accepted or rejected and details the warning and fatal errors encountered.

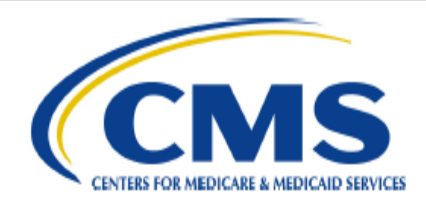

CASPER Report 1702D<br>Individual Daily Staffing Report from 04/01/2017 thru 06/30/2017 IA 165595 IA0350 AKRON CARE CENTER, INC

Run Date: 09/28/2017 Job # 40146846 Last Update: 09/25/2017 Page 1 of 1

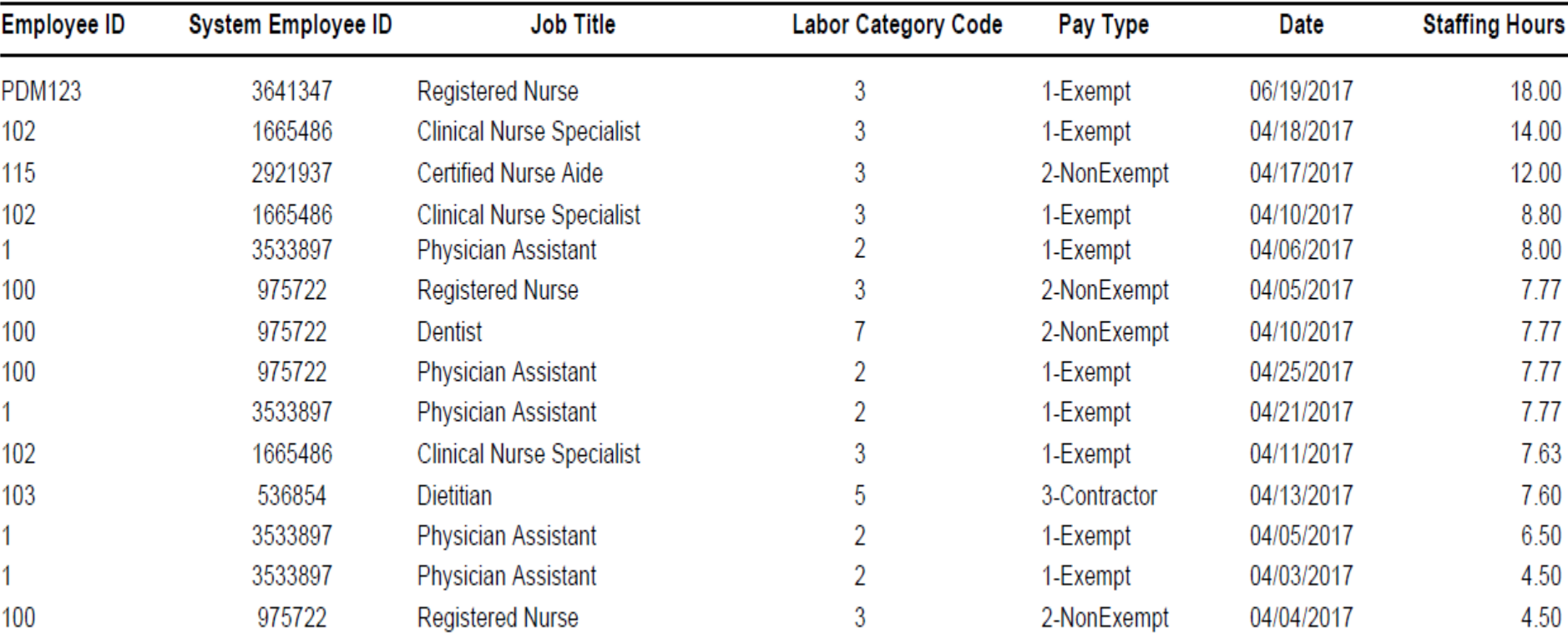

NOTE: This report may contain privacy protected data and should not be released to the public. Any alteration to this report is strictly prohibited.

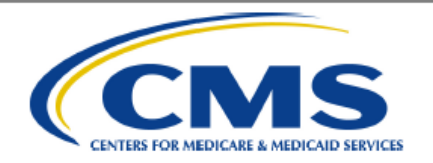

#### CASPER Report 1702S<br>Staffing Summary Report<br>from 01/01/2015 thru 12/31/2015 UT 465003 UT0039 **HERITAGE PARK CARE CENTER**

Run Date: 08/22/2016 Job # 18400421 Last Update: 10/14/2015 Page 1 of 1

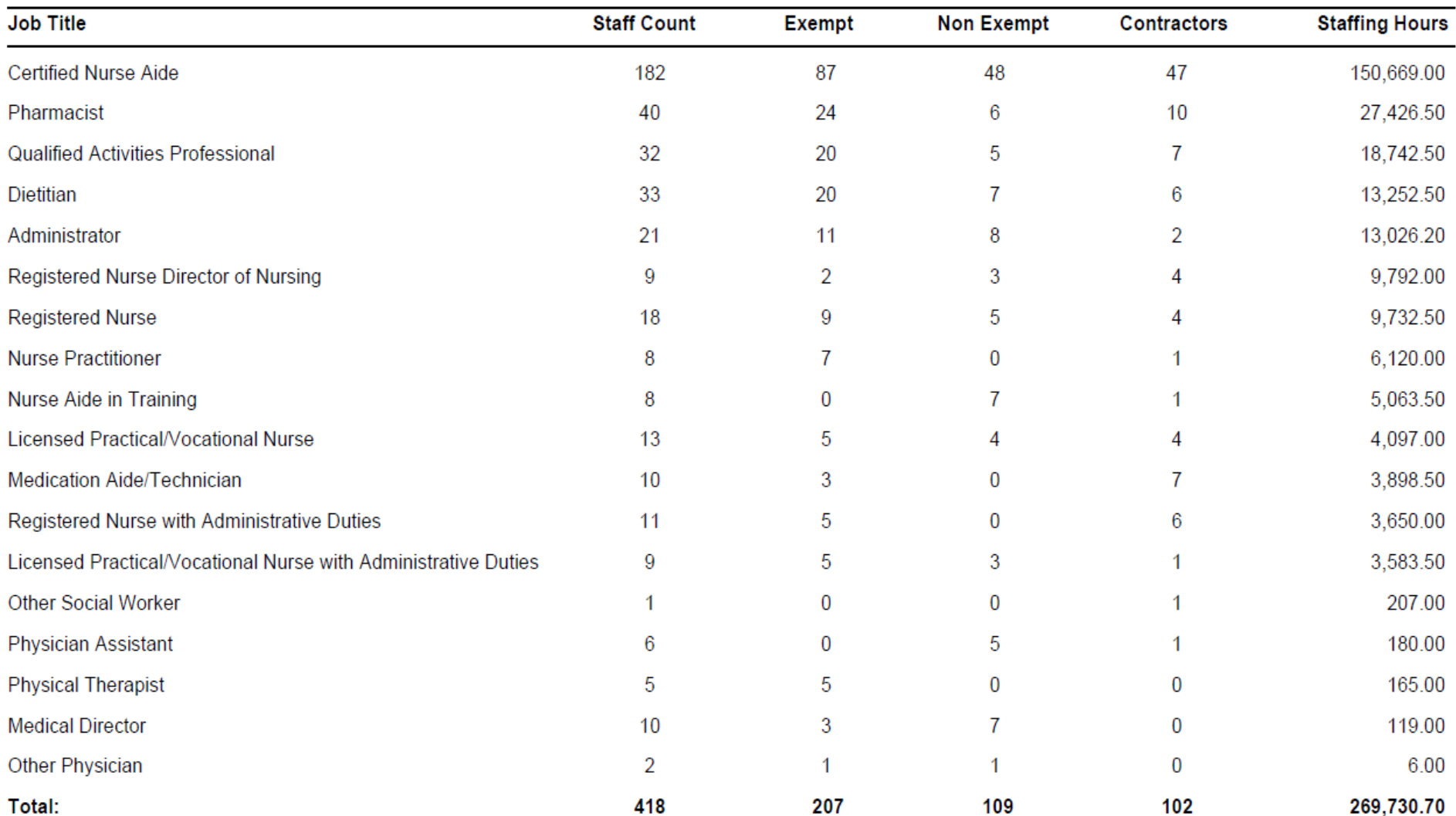

### **1703D Job Title Report**

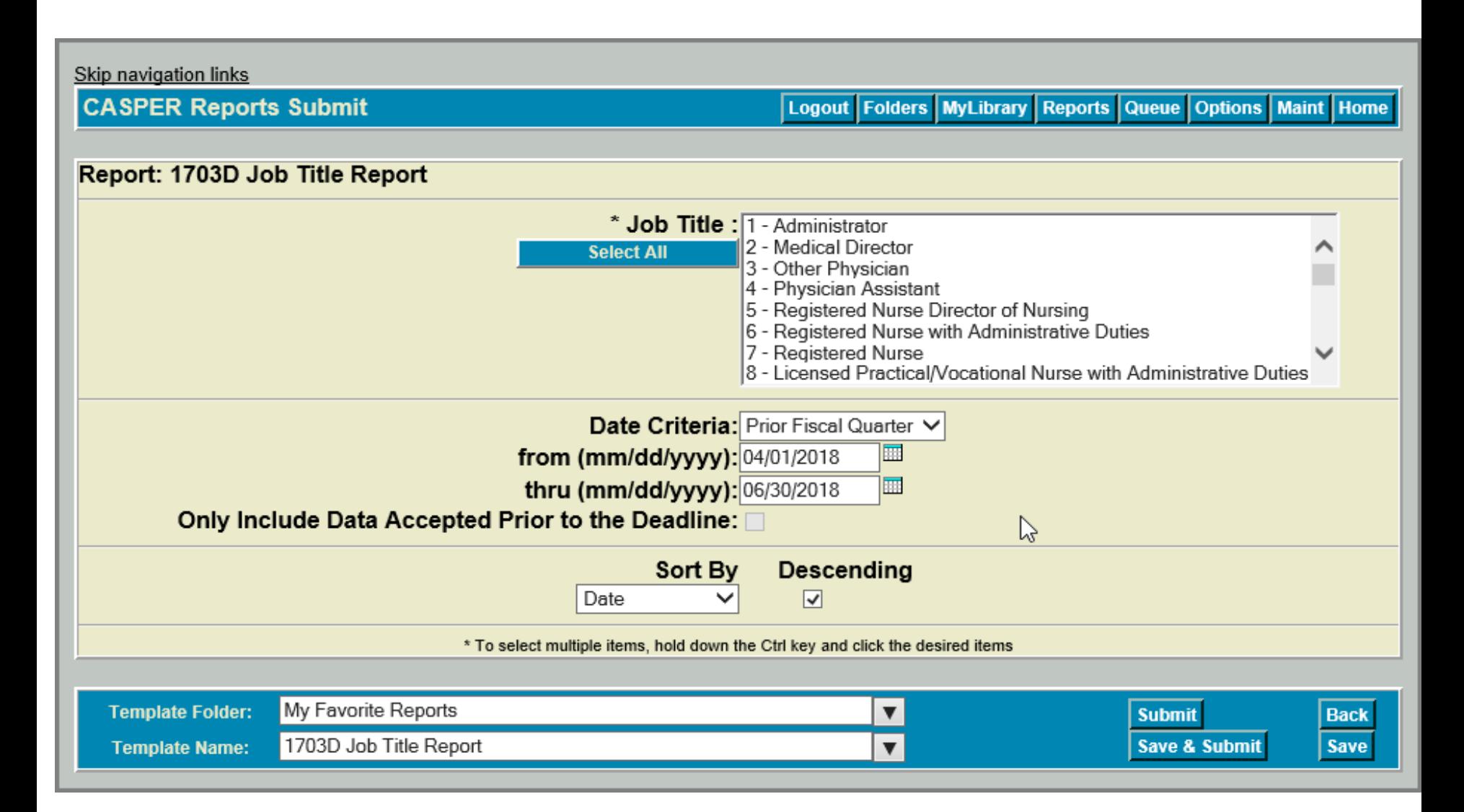

### **1703D Job Title Report**

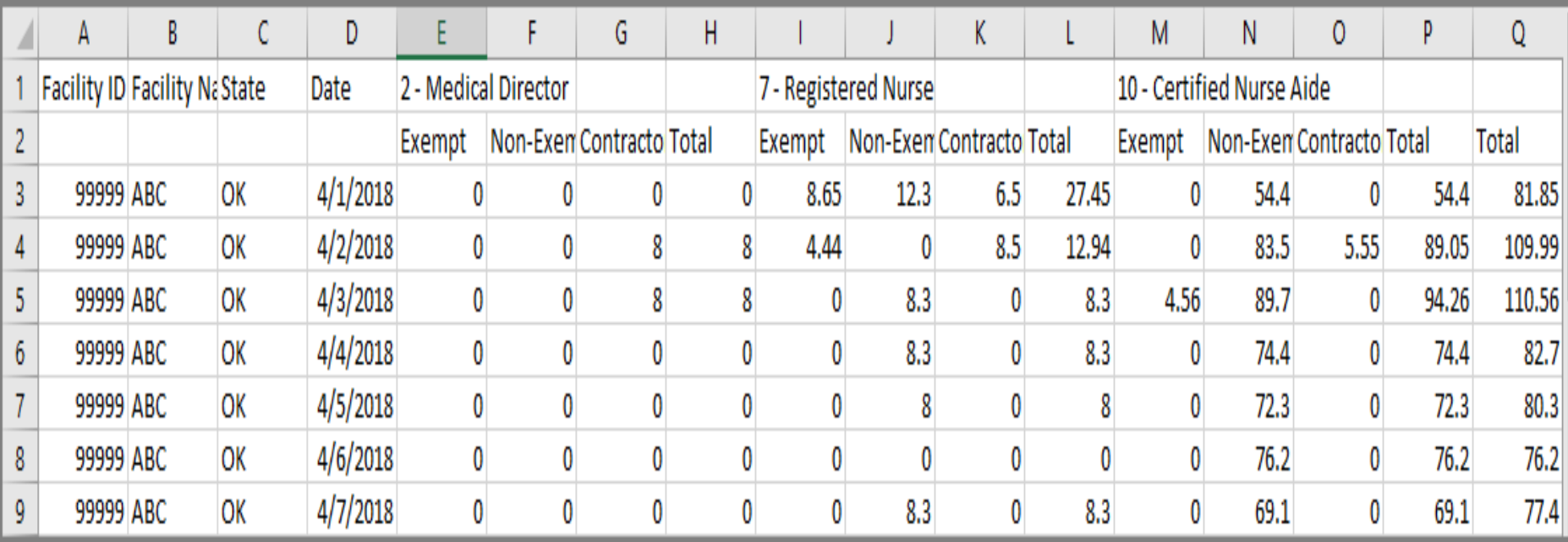

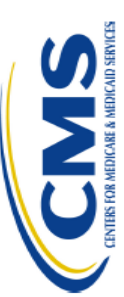

# **PETERSBURG MEDICAL CENTER LTC<br>AK-PETERSBURG** Daily MDS Census Summary Report<br>from 04/01/2017 thru 06/30/2017 CASPER Report 1704S PMCLTC

Run Date: 09/20/2018 Job # 62886852  $\mathbf{c}$ Page 2 of  $\overline{1}$ 

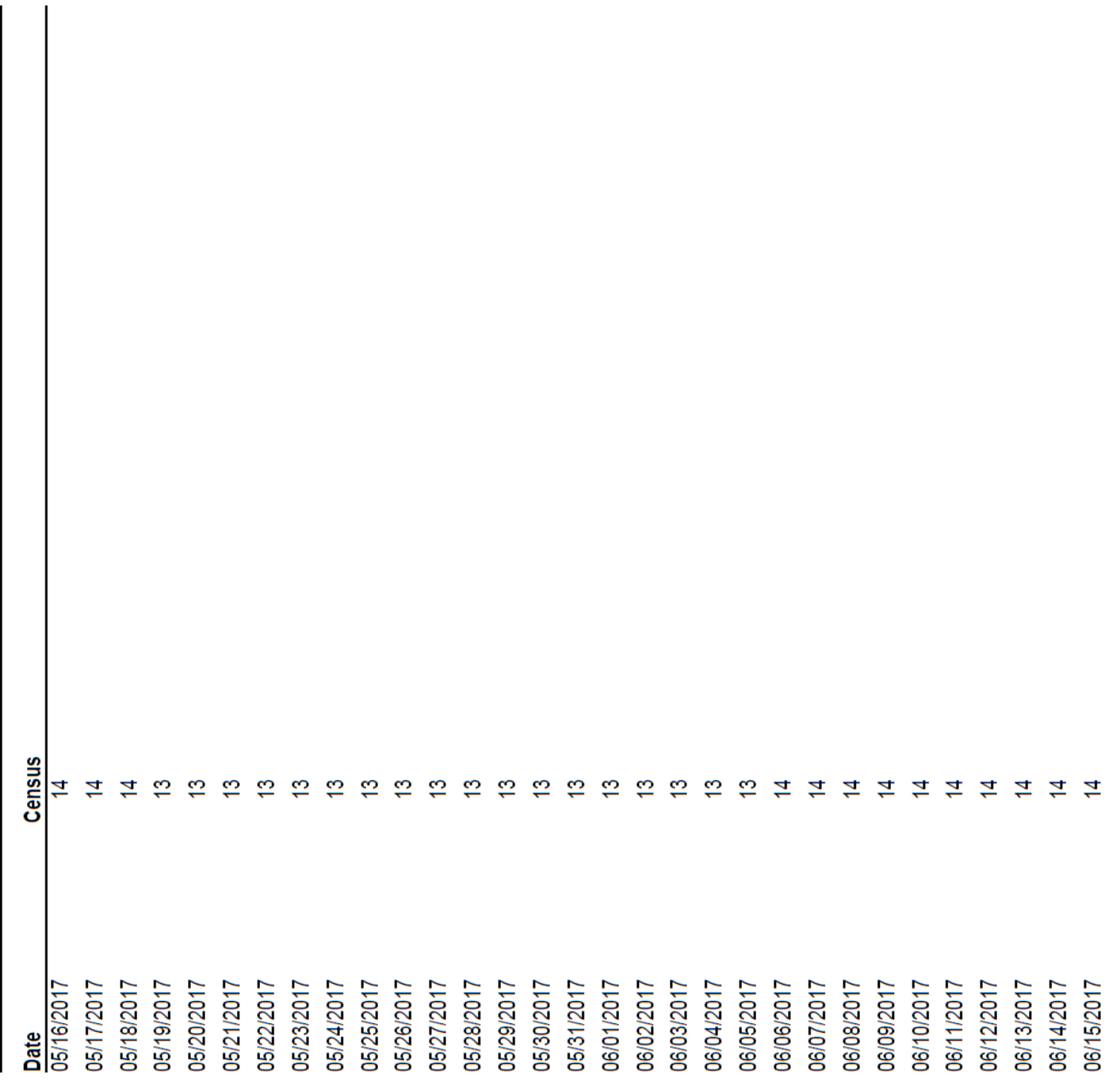

NOTE: This report may contain privacy protected data and should not be released to the public. Any alteration to this report is strictly prohibited.

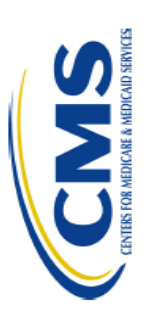

# Daily MDS Census Detail Report **CASPER Report 1704D**

Run Date: 09/20/2018<br>Job # 62886825 Page 32 of 32

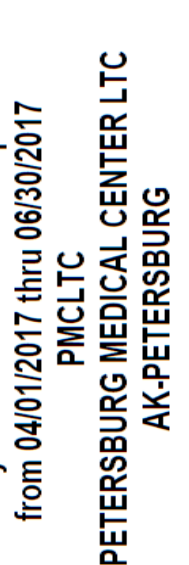

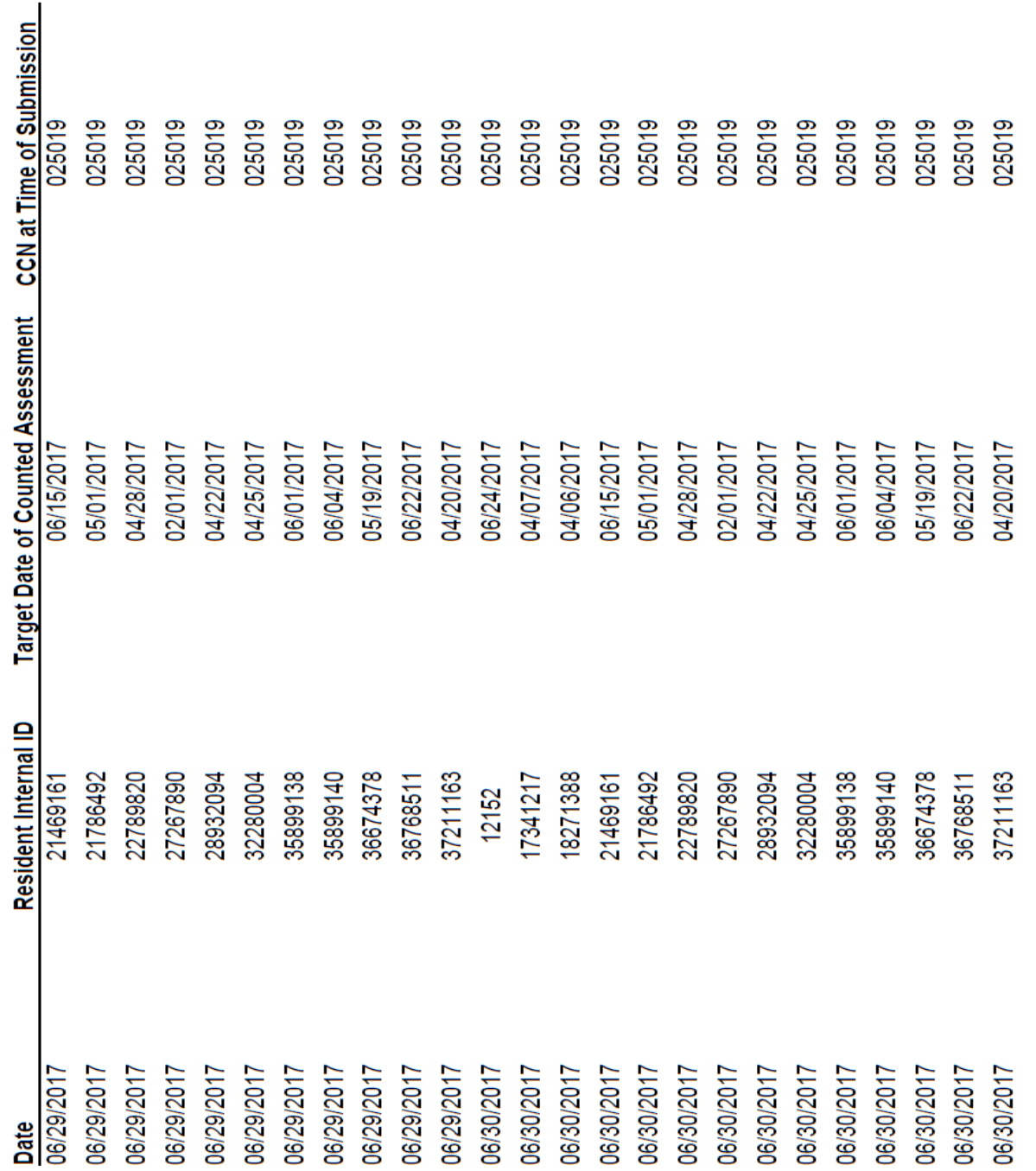

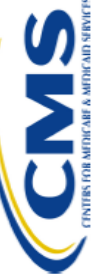

#### f **CMS Submission Report** R × É ś Ê ť š × ē, å

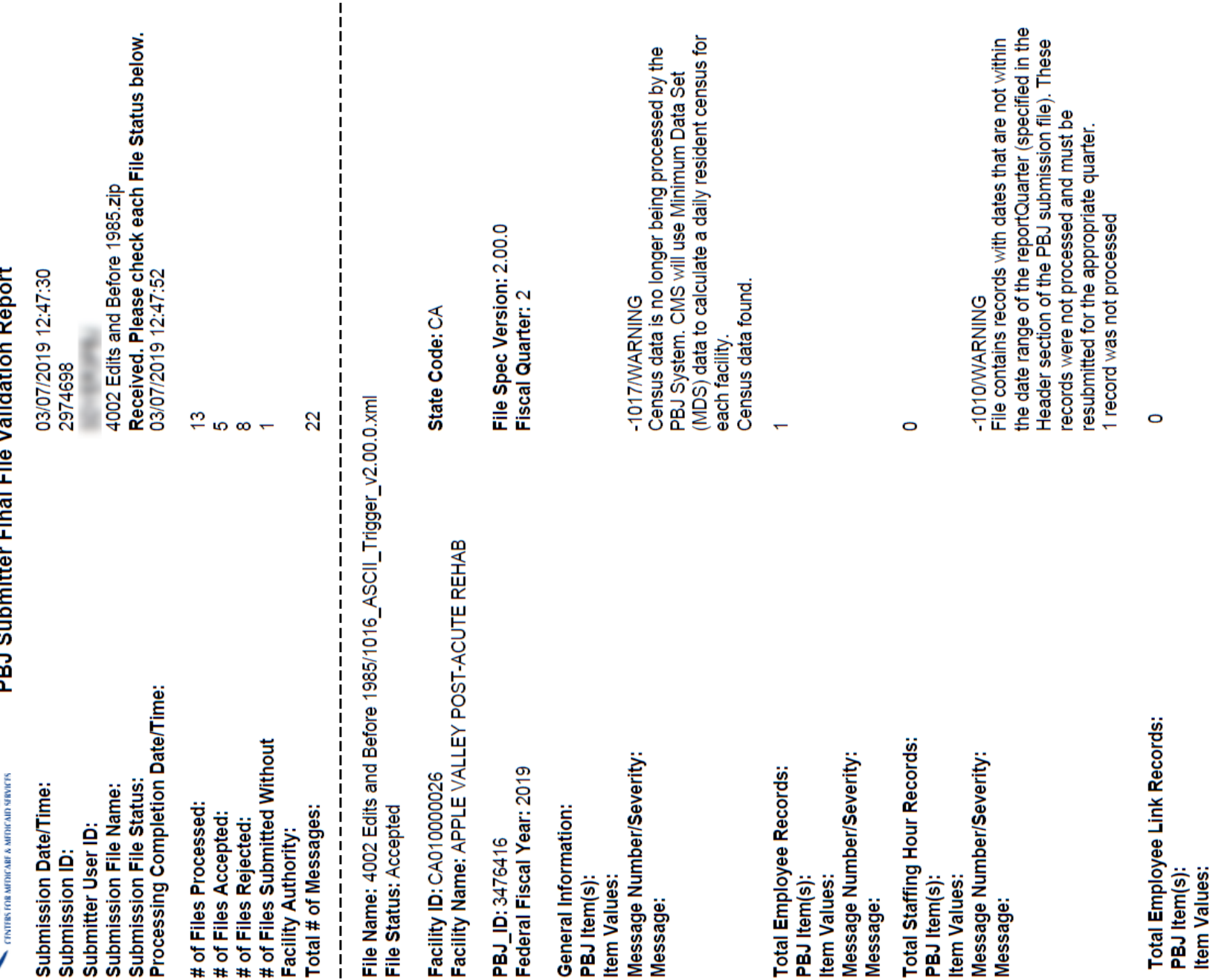

í.

NOTE: This Validation Report only vaildates whether or not the data submitted was received successfully; however, it does not reflect the accuracy or<br>completeness of a facility's data. Please run the 1702S Staffing Summary

Message Number/Severity:

Message:

#### **References**

CASPER Reporting User's Guide

• [https://qtso.cms.gov/reference-and-manuals/casper](https://qtso.cms.gov/reference-and-manuals/casper-reporting-users-guide-mds-providers)reporting-users-guide-mds-providers

MDS 3.0 Quality Measures User Manual, dated 10-1-2020

• https://www.cms.gov/Medicare/Quality-Initiatives-Patient-Assessment-

[Instruments/NursingHomeQualityInits/NHQIQualityMe](https://www.cms.gov/Medicare/Quality-Initiatives-Patient-Assessment-Instruments/NursingHomeQualityInits/NHQIQualityMeasures) asures

Design for *Nursing Home Compare* Five-Star Quality Rating System: Technical Users' Guide, dated July 2020

• https://www.cms.gov/Medicare/Provider-Enrollmentand-

[Certification/CertificationandComplianc/FSQRS.html](https://www.cms.gov/Medicare/Provider-Enrollment-and-Certification/CertificationandComplianc/FSQRS.html)

#### **References**

SNF QRP Measures and Technical Info Webpage

• https://www.cms.gov/Medicare/Quality-Initiatives-Patient-Assessment-[Instruments/NursingHomeQualityInits/Skilled-Nursing-](https://www.cms.gov/Medicare/Quality-Initiatives-Patient-Assessment-Instruments/NursingHomeQualityInits/Skilled-Nursing-Facility-Quality-Reporting-Program/SNF-Quality-Reporting-Program-Measures-and-Technical-Information.html)Facility-Quality-Reporting-Program/SNF-Quality-Reporting-Program-Measures-and-Technical-Information.html

SNF QRP Training Webpage

• https://www.cms.gov/Medicare/Quality-Initiatives-Patient-Assessment-[Instruments/NursingHomeQualityInits/Skilled-Nursing-](https://www.cms.gov/Medicare/Quality-Initiatives-Patient-Assessment-Instruments/NursingHomeQualityInits/Skilled-Nursing-Facility-Quality-Reporting-Program/SNF-Quality-Reporting-Program-Measures-and-Technical-Information.html)Facility-Quality-Reporting-Program/SNF-Quality-Reporting-Program-Measures-and-Technical-Information.html

### **Subscribe to Section for Long-term Care Regulation's weekly LISTSERV at**:

<https://cntysvr1.lphamo.org/subscribeltc.html>

- Main form of communication from the State to providers.
- Includes changes/updates/educational opportunities.

### **State MDS Unit**

Stacey Bryan State RAI Coordinator [Stacey.Bryan@health.mo.gov](mailto:Stacey.Bryan@health.mo.gov) 573-751-6308

Danette Beeson State Automation Coordinator [Danette.Beeson@health.mo.gov](mailto:Danette.Beeson@health.mo.gov) 573-522-8421